# **자신의** PSTN **수락 절차 가져오기**

# Cisco BroadWorks**의 경우** Webex

# **1 테스트 절차**

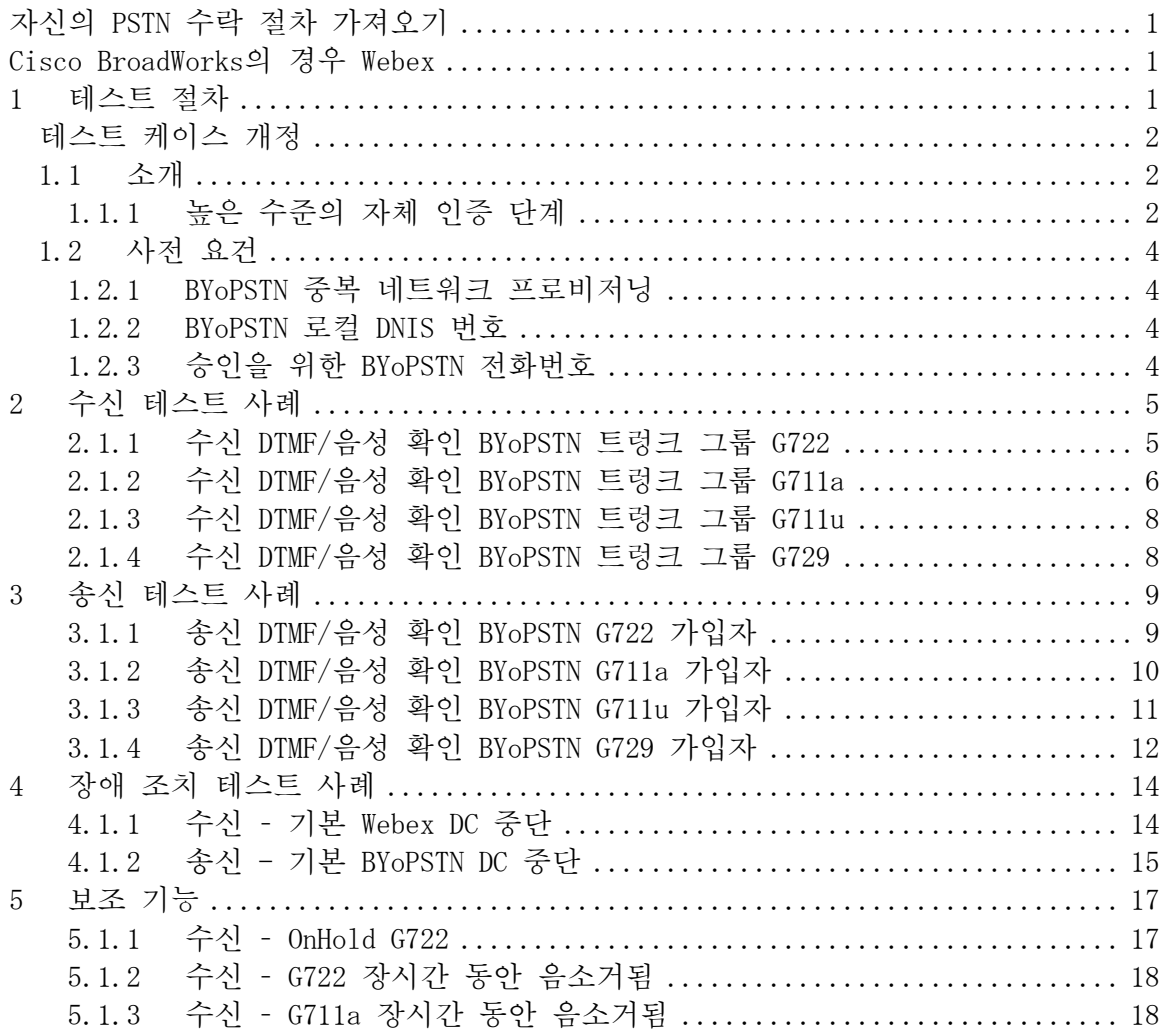

## **테스트 케이스 개정**

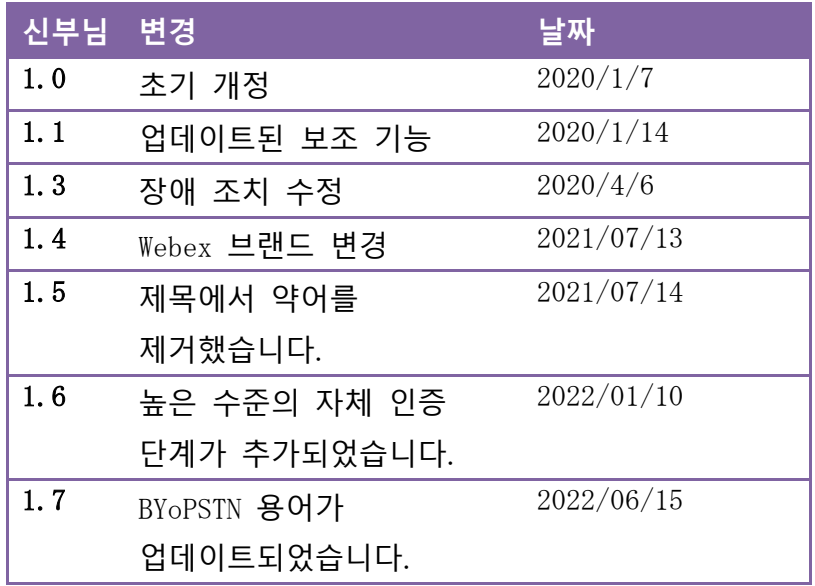

## **1.1 소개**

시스템 테스트 요구 사항은 Cisco BroadWorks 수락 절차, 회의 기능 및 특징, 상호 운용성 및 BYoPSTN VoIP 트렁킹에 대한 BYoPSTN(Bring Your Own PSTN) Webex 영역을 다루는 사양을 기반으로 합니다. 트렁킹, 종단 간 네트워크 이중화, 복원력 확인 및 영향 평가.

결과가 로그에 기록되고 테스트 사례의 기대와 일치하며 그에 따라 보고되는 것이 중요합니다.

### **1.1.1 높은 수준의 자체 인증 단계**

Webex 회의 PSTN 인증 팀은 BYoPSTN 파트너가 제공한 자체 인증 결과를 검증하고 보관합니다.

- 검증 인증 팀은 실사 항목이 완전한지 확인합니다. 예를 들어 추적 세트는 테스트 계획에 필요한 호출 흐름을 보여야 합니다.
- 보관 인증 팀은 향후 다기능 팀이 참조할 수 있도록 내부 BYoPSTN **온보딩 대시보드** Wiki 페이지에 결과를 저장합니다. 목표는 에스컬레이션 시 기준선 역할을 하는 것입니다.

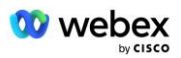

다음은 Webex PSTN 인증 팀 경계에서 경계까지 회의에 대한 현재 프로세스 흐름입니다.

- 1. 고객 성공 관리자는 다음 참가자를 포함하는 외부 팀 공간을 만듭니다.
	- 파트너 기술 담당자
	- 기술 온보딩
	- 인증팀장
- 2. 파트너는 기술적 장애물을 제거하고 자체 인증 증거 요구 사항을 충족하는 방법에 대해 기술 온보딩 및 인증 팀과 협력합니다. Webex 모범 사례를 제안하거나 기술 온보딩을 통해 문제 해결을 촉진하기 위해 회의 엔지니어를 팀 공간에 추가할 수 있습니다.
- 3. 파트너가 자체 인증이 완료되었음을 증명하면 고객 성공 관리자가 BYoPSTN **온보딩 대시보드** 를 업데이트하고 BYoPSTN 온보딩 **템플릿** 해당 파트너 전용의 새로운 BYoPSTN 온보딩 페이지를 생성합니다. 또한 고객 성공 관리자는 기술 온보딩 및 인증 팀 리더에게 통지하여 검토 프로세스를 호출할 수 있도록 합니다.
- 4. 인증 팀 리더는 할당을 기다리는 백로그 작업으로 Cisco 엔지니어링 Jira 티켓팅 시스템의 GPK2에 작업을 생성합니다.
- 5. 제출된 자료를 검증할 수 있는 인증 엔지니어에게 티켓이 할당됩니다. 할당된 엔지니어는 1단계에서 해당 파트너를 위해 생성된 팀 공간에도 추가됩니다.
- 6. 배정된 엔지니어는 파트너 기술 담당자에게 연락하여 의견, 피드백 또는 추가 문의 사항을 제공합니다.
- 7. 엔지니어가 파트너가 제출한 자료를 성공적으로 검증하면 엔지니어는 고객 성공 관리자와 기술 온보딩 팀에 알립니다.
- 8. 기술 온보딩 팀은 나머지 대시보드 요구 사항을 완료하고 BYoPSTN **온보딩 대시보드**와 함께 해당 파트너의 BYoPSTN 온보딩 페이지를 업데이트합니다.

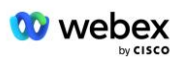

## **1.2 사전 요건**

### **1.2.1** BYoPSTN **중복 네트워크 프로비저닝**

BYoPSTN에 최소한 이중 DC가 있고 TCP/IP 네트워크를 통해 연결에 도달할 수 있는지 확인합니다. 연결은 E.164 형식으로 라우팅됩니다.

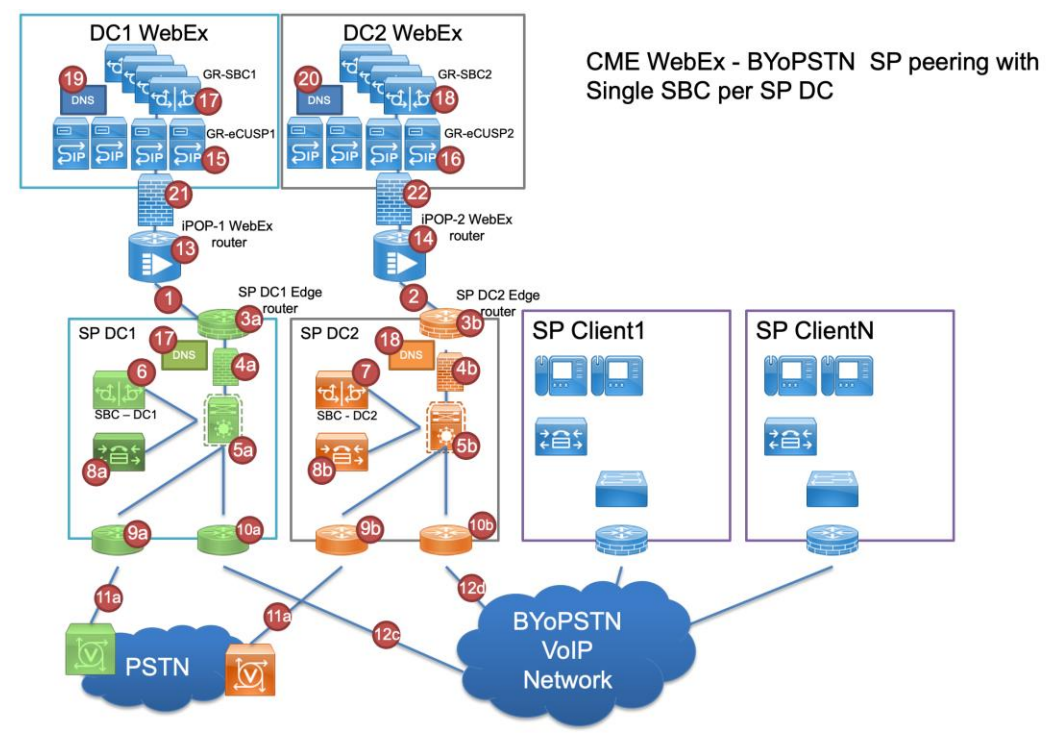

#### **1.2.2** BYoPSTN **로컬** DNIS **번호**

프로비저닝된 DNIS 검증

1 번 테이블

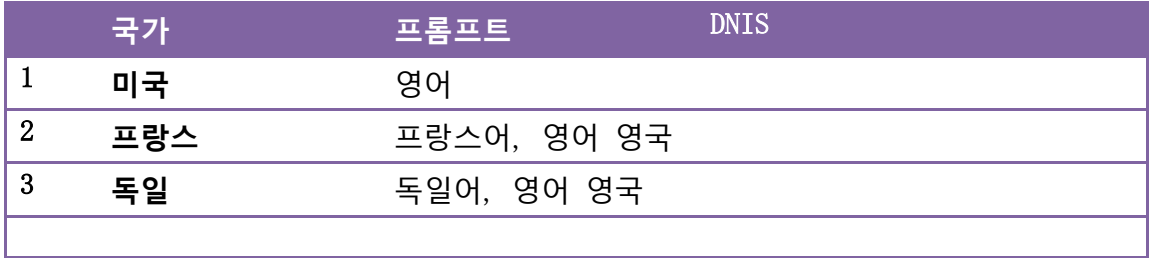

## **1.2.3 승인을 위한** BYoPSTN **전화번호**

표 2

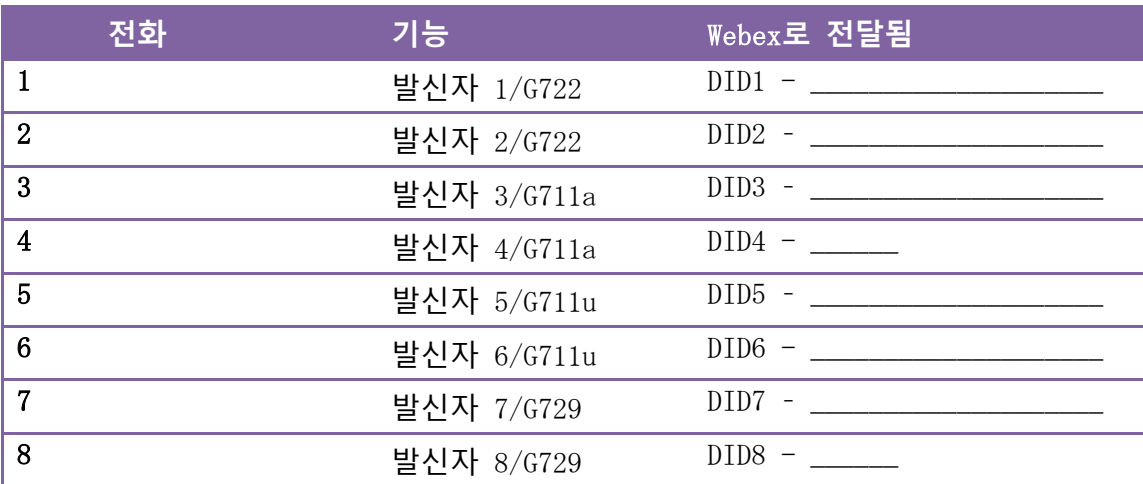

## **2 수신 테스트 사례**

#### **2.1.1 수신** DTMF/**음성 확인** BYoPSTN **트렁크 그룹** G722

#### **테스트 목적**

이 테스트 사례의 목적은 Webex BYoPSTN 트렁크 그룹으로 전송된 수신 호출이 G722로 승인되고, 적절한 로컬 프롬프트와 적절한 언어로 반복되는 첫 번째 프롬프트 중에 입력된 숫자로 응답하는지 확인하는 것입니다. 두 번째 참가자는 참가 후 첫 번째 참가자의 소리를 들을 수 있습니다. 회의.

#### **테스트 단계**

1. 테스터는 BroadWorks에서 BYoPSTN 제공 번호 DID1 테이블로 전화를 겁니다.

- 2. 첫 번째 오디오 프롬프트가 지정된 현지화에 따라 응답했는지 확인하세요.
- 3. 발신자 1과 관련된 유효한 항목으로 프롬프트를 중단합니다: \_\_\_\_\_\_\_\_\_# \_\_\_\_\_# 4. 지정된 현지화에 따라 성공적인 회의 참가에 대한 프롬프트가 응답하는지 확인하십시오.

5. 두 번째 테스터는 BroadWorks에서 표 1의 현지화와 관련된 BYoPSTN 제공 번호로 전화를 겁니다.

6. 첫 번째 오디오 프롬프트가 지정된 현지화에 따라 응답했는지 확인하세요. 7. 발신자 2와 관련된 유효한 항목으로 프롬프트를 중단합니다: \_\_\_\_\_\_\_\_\_# \_\_\_\_\_# 8. 지정된 현지화에 따라 성공적인 회의 참가에 대한 프롬프트가 응답하는지 확인하십시오.

9. 두 참가자가 서로의 말을 들을 수 있는지 확인 10. 발신 장치에서 통화 연결을 끊습니다. 11. 결과를 기록합니다.

#### **예상 결과**

1. DNIS에 전화가 걸려왔고 적절한 조합의 현지화된 프롬프트로 응답되었습니다.

2. 올바른 회의에 입장하면 적절한 현지화 프롬프트를 통해 ID 번호가 응답됩니다.

3. 두 참가자 모두 서로의 말을 들을 수 있습니다.

4. 통화가 정상적으로 종료됩니다.

#### **2.1.2 수신** DTMF/**음성 확인** BYoPSTN **트렁크 그룹** G711a

#### **테스트 목적**

이 테스트 사례의 목적은 Webex BYoPSTN 트렁크 그룹으로 전송된 수신 통화가 G711a로 승인되고, 적절한 로컬 프롬프트와 적절한 언어로 반복되는 첫 번째 프롬프트 중에 입력된 숫자로 응답하는지 확인하는 것입니다. 두 번째 참가자는 참가 후 첫 번째 참가자의 소리를 들을 수 있습니다. 회의.

#### **테스트 단계**

1. 테스터는 BroadWorks에서 BYoPSTN 제공 번호 DID1 테이블로 전화를 겁니다.

2. 첫 번째 오디오 프롬프트가 지정된 현지화에 따라 응답했는지 확인하세요.

3. 발신자 3과 관련된 유효한 항목으로 프롬프트를 중단합니다: \_\_\_\_\_\_\_\_\_# \_\_\_\_\_# 4. 지정된 현지화에 따라 성공적인 회의 참가에 대한 프롬프트가 응답하는지 확인하십시오.

5. 두 번째 테스터는 BroadWorks에서 표 1의 현지화와 관련된 BYoPSTN 제공 번호로 전화를 겁니다.

6. 첫 번째 오디오 프롬프트가 지정된 현지화에 따라 응답했는지 확인하세요.

7. 발신자 4와 관련된 유효한 항목으로 프롬프트를 중단합니다: \_\_\_\_\_\_\_\_# # 8. 지정된 현지화에 따라 성공적인 회의 참가에 대한 프롬프트가 응답하는지 확인하십시오.

9. 두 참가자가 서로의 말을 들을 수 있는지 확인

10. 발신 장치에서 통화 연결을 끊습니다.

11. 결과를 기록합니다.

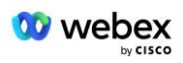

#### **예상 결과**

1. DNIS에 전화가 걸려왔고 적절한 조합의 현지화된 프롬프트로 응답되었습니다.

2. 올바른 컨퍼런스에 입장하면 적절한 현지화 프롬프트를 통해 ID 번호가 응답됩니다.

3. 두 참가자 모두 서로의 말을 들을 수 있습니다.

4. 통화가 정상적으로 종료됩니다.

#### **2.1.3 수신** DTMF/**음성 확인** BYoPSTN **트렁크 그룹** G711u

#### **테스트 목적**

이 테스트 사례의 목적은 Webex BYoPSTN 트렁크 그룹으로 전송된 수신 통화가 G711u가 적절한 로컬 프롬프트 및 첫 번째 프롬프트 중에 입력한 번호로 응답할 때 적절한 언어로 반복되는지 확인하는 것입니다. 두 번째 참가자는 컨퍼런스에 참여한 후 첫 번째 참가자의 소리를 들을 수 있습니다. .

#### **테스트 단계**

1. 테스터는 BroadWorks에서 BYoPSTN 제공 번호 DID1 테이블로 전화를 겁니다.

2. 첫 번째 오디오 프롬프트가 지정된 현지화에 따라 응답했는지 확인하세요.

3. 발신자 5와 관련된 유효한 항목으로 프롬프트를 중단합니다: \_\_\_\_\_\_\_\_\_# \_\_\_\_\_# 4. 지정된 현지화에 따라 성공적인 회의 참가에 대한 프롬프트가 응답하는지 확인하십시오.

5. 두 번째 테스터는 BroadWorks에서 표 1의 현지화와 관련된 BYoPSTN 제공 번호로 전화를 겁니다.

6. 첫 번째 오디오 프롬프트가 지정된 현지화에 따라 응답했는지 확인하세요.

7. 발신자 6과 관련된 유효한 항목으로 프롬프트를 중단합니다: \_\_\_\_\_\_\_\_\_# \_\_\_\_\_# 8. 지정된 현지화에 따라 성공적인 회의 참가에 대한 프롬프트가 응답하는지 확인하십시오.

9. 두 참가자가 서로의 말을 들을 수 있는지 확인

10. 발신 장치에서 통화 연결을 끊습니다.

11. 결과를 기록합니다.

#### **예상 결과**

1. DNIS에 전화가 걸려왔고 적절한 조합의 현지화된 프롬프트로 응답되었습니다.

- 2. 올바른 회의에 입장하면 적절한 현지화 프롬프트를 통해 ID 번호가 응답됩니다.
- 3. 두 참가자 모두 서로의 말을 들을 수 있습니다.

4. 통화가 정상적으로 종료됩니다.

#### **2.1.4 수신** DTMF/**음성 확인** BYoPSTN **트렁크 그룹** G729

이 테스트 사례의 목적은 Webex BYoPSTN 트렁크 그룹으로 전송된 수신 호출이 공급자 측에서 트랜스코딩되어 G711로 승인되고 적절한 로컬 프롬프트와 첫 번째 프롬프트 중에 입력된 숫자로 응답하는지 확인하는 것입니다. 적절한 언어로 반복되고 두 번째 참가자는 회의에 참여한 후 첫 번째 참가자의 목소리를 들을 수 있습니다.

#### **테스트 단계**

1. 테스터는 BroadWorks에서 BYoPSTN 제공 번호 DID1 테이블로 전화를 겁니다.

2. 첫 번째 오디오 프롬프트가 지정된 현지화에 따라 응답했는지 확인하세요.

3. 발신자 7과 관련된 유효한 항목으로 프롬프트를 중단합니다: \_\_\_\_\_\_\_\_\_# \_\_\_\_\_# 4. 지정된 현지화에 따라 성공적인 회의 참가에 대한 프롬프트가 응답하는지 확인하십시오.

5. 두 번째 테스터는 BroadWorks에서 표 1의 현지화와 관련된 BYoPSTN 제공 번호로 전화를 겁니다.

6. 첫 번째 오디오 프롬프트가 지정된 현지화에 따라 응답했는지 확인하세요.

7. 발신자 8과 관련된 유효한 항목으로 프롬프트를 중단합니다: \_\_\_\_\_\_\_\_\_\_# \_\_\_\_# 8. 지정된 현지화에 따라 성공적인 회의 참가에 대한 프롬프트가 응답하는지 확인하십시오.

9. 두 참가자가 서로의 말을 들을 수 있는지 확인

10. 발신 장치에서 통화 연결을 끊습니다.

11. 결과를 기록합니다.

#### **예상 결과**

1. DNIS에 전화가 걸려왔고 적절한 조합의 현지화된 프롬프트로 응답되었습니다.

2. 올바른 컨퍼런스에 입장하면 적절한 현지화 프롬프트를 통해 ID 번호가 응답됩니다.

3. 두 참가자 모두 서로의 말을 들을 수 있습니다.

4. 통화가 정상적으로 종료됩니다.

## **3 송신 테스트 사례**

**3.1.1 송신** DTMF/**음성 확인** BYoPSTN G722 **가입자**

이 테스트 사례는 Webex에서 보낸 BYoPSTN 번호 가입자에 대한 송신 G722 호출이 1 DTMF를 누르라는 프롬프트를 포함하여 적절한 로컬 프롬프트를 재생하는지 확인하는 것을 목표로 합니다. 메시지는 적절한 언어로 재생되며, 두 번째 참가자는 회의에 참여한 후 첫 번째 참가자의 말을 들을 수 있습니다.

#### **테스트 단계**

1. Webex 컨퍼런스 만들기

2. 첫 번째 테스터는 BYoPSTN 번호 DID1(표 2)에 대한 콜백을 요청하고 표 1의 현지화된 프롬프트로 응답합니다.

3. 지정된 현지화에 따라 오디오 프롬프트가 응답하는지 확인하십시오.

4. 항목 1 DTMF에 의한 인터럽트 프롬프트

5. 지정된 현지화에 따라 성공적인 회의 참가에 대한 프롬프트가 응답하는지 확인하십시오.

6. 두 번째 테스터는 BYoPSTN 번호 DID2(표 2)에 대한 콜백을 요청하고 표 1의 현지화된 프롬프트로 응답합니다.

7. 지정된 현지화에 따라 오디오 프롬프트가 응답하는지 확인하십시오.

8. 항목 1 DTMF에 의한 인터럽트 프롬프트

9. 지정된 현지화에 따라 성공적인 회의 참가에 대한 프롬프트가 응답하는지 확인하십시오.

10. 두 참가자가 서로의 말을 들을 수 있는지 확인

11. BYoPSTN 번호 가입자의 통화 연결을 끊습니다.

12. 결과를 기록합니다.

#### **예상 결과**

1. DID1 및 DID2 번호로 전화가 걸려오고 현지화된 적절한 안내와 함께 재생됩니다. 2. 회의에 참가하는 동안 두 참가자 모두 적절한 현지화된 프롬프트를 들을 수 있습니다.

3. 음성 경로는 두 참가자 간에 양방향으로 사용 가능합니다.

4. 통화가 성공적으로 종료되었습니다.

#### **3.1.2 송신** DTMF/**음성 확인** BYoPSTN G711a **가입자**

이 테스트 사례는 송신 G711a가 Webex에서 보낸 BYoPSTN 번호 가입자에게 전화를 걸어 1 DTMF를 누르라는 프롬프트를 포함하여 적절한 로컬 프롬프트를 재생하는지 확인하는 것을 목표로 합니다. 메시지는 적절한 언어로 재생되며, 두 번째 참가자는 회의에 참여한 후 첫 번째 참가자의 말을 들을 수 있습니다.

#### **테스트 단계**

1. Webex 회의 만들기

2. 첫 번째 테스터는 BYoPSTN 번호 DID3(표 2)에 대한 콜백을 요청하고 표 1의 현지화된 프롬프트로 응답합니다.

3. 지정된 현지화에 따라 오디오 프롬프트가 응답하는지 확인하십시오.

4. 항목 1 DTMF로 프롬프트를 중단합니다.

5. 지정된 현지화에 따라 성공적인 회의 참가에 대한 프롬프트가 응답하는지 확인하십시오.

6. 두 번째 테스터는 BYoPSTN 번호 DID4(표 2)에 대한 콜백을 요청하고 표 1의 현지화된 프롬프트로 응답합니다.

7. 지정된 현지화에 따라 오디오 프롬프트가 응답하는지 확인하십시오.

8. 항목 1 DTMF에 의한 인터럽트 프롬프트

9. 지정된 현지화에 따라 성공적인 회의 참가에 대한 프롬프트가 응답하는지 확인하십시오.

10. 두 참가자가 서로의 말을 들을 수 있는지 확인

11. BYoPSTN 번호 가입자의 통화 연결을 끊습니다.

12. 결과를 기록합니다.

#### **예상 결과**

1. DID3 및 DID4 번호로 전화가 걸려오고 현지화된 적절한 프롬프트와 함께 재생됩니다.

2. 회의에 참가하는 동안 두 참가자 모두 적절한 현지화된 프롬프트를 들을 수 있습니다.

3. 음성 경로는 두 참가자 간에 양방향으로 사용 가능합니다.

4. 통화가 성공적으로 종료되었습니다.

#### **3.1.3 송신** DTMF/**음성 확인** BYoPSTN G711u **가입자**

이 테스트 사례는 송신 G711u가 Webex에서 보낸 BYoPSTN 번호 가입자에게 전화를 걸어 1 DTMF를 누르라는 프롬프트를 포함하여 적절한 로컬 프롬프트를 재생하는지 확인하는 것을 목표로 합니다. 메시지는 적절한 언어로 재생되며, 두 번째 참가자는 회의에 참여한 후 첫 번째 참가자의 말을 들을 수 있습니다.

#### **테스트 단계**

1. Webex 회의 만들기

2. 첫 번째 테스터는 BYoPSTN 번호 DID5(표 2)에 대한 콜백을 요청하고 표 1의 현지화된 프롬프트로 응답합니다.

3. 지정된 현지화에 따라 오디오 프롬프트가 응답하는지 확인하십시오.

4. 항목 1 DTMF로 프롬프트를 중단합니다.

5. 지정된 현지화에 따라 성공적인 회의 참가에 대한 프롬프트가 응답하는지 확인하십시오.

6. 두 번째 테스터는 BYoPSTN 번호 DID6(표 2)에 대한 콜백을 요청하고 표 1의 현지화된 프롬프트로 응답합니다.

7. 지정된 현지화에 따라 오디오 프롬프트가 응답하는지 확인하십시오.

8. 항목 1 DTMF에 의한 인터럽트 프롬프트

9. 지정된 현지화에 따라 성공적인 회의 참가에 대한 프롬프트가 응답하는지 확인하십시오.

10. 두 참가자가 서로의 말을 들을 수 있는지 확인

11. BYoPSTN 번호 가입자의 통화 연결을 끊습니다.

12. 결과를 기록합니다.

#### **예상 결과**

1. DID5 및 DID6 번호로 전화를 걸고 현지화된 적절한 프롬프트와 함께 재생됩니다. 2. 회의에 참가하는 동안 두 참가자 모두 적절한 현지화된 프롬프트를 들을 수 있습니다.

3. 음성 경로는 두 참가자 간에 양방향으로 사용 가능합니다.

4. 통화가 성공적으로 종료되었습니다.

#### **3.1.4 송신** DTMF/**음성 확인** BYoPSTN G729 **가입자**

이 테스트 케이스의 목표는 송신 G711이 BYoPSTN으로 호출하고 Webex에서 보낸 BYoPSTN 가입자용 G729 코덱으로 트랜스코딩되어 1 DTMF를 누르라는 프롬프트를 포함하여 적절한 로컬 프롬프트가 재생되는지 확인하는 것입니다. 메시지는 적절한 언어로 재생되며, 두 번째 참가자는 회의에 참여한 후 첫 번째 참가자의 말을 들을 수 있습니다.

#### **테스트 단계**

1. Webex 회의 만들기

2. 첫 번째 테스터는 BYoPSTN 번호 DID7(표 2)에 대한 콜백을 요청하고 표 1의 현지화된 프롬프트로 응답합니다.

3. 지정된 현지화에 따라 오디오 프롬프트가 응답하는지 확인하십시오.

4. 항목 1 DTMF에 의한 인터럽트 프롬프트

5. 지정된 현지화에 따라 성공적인 회의 참가에 대한 프롬프트가 응답하는지 확인하십시오.

6. 두 번째 테스터는 BYoPSTN 번호 DID8(표 2)에 대한 콜백을 요청하고 표 1의 현지화된 프롬프트로 응답합니다.

7. 지정된 현지화에 따라 오디오 프롬프트가 응답하는지 확인하십시오.

8. 항목 1 DTMF에 의한 인터럽트 프롬프트

9. 지정된 현지화에 따라 성공적인 회의 참가에 대한 프롬프트가 응답하는지 확인하십시오.

10. 두 참가자가 서로의 말을 들을 수 있는지 확인

11. BYoPSTN 번호 가입자의 통화 연결을 끊습니다.

12. 결과를 기록합니다.

#### **예상 결과**

1. DID7 및 DID8 번호로 전화가 걸려오고 현지화된 적절한 안내와 함께 재생됩니다. 2. 회의에 참가하는 동안 두 참가자 모두 적절한 현지화된 프롬프트를 들을 수 있습니다.

3. 음성 경로는 두 참가자 간에 양방향으로 사용 가능합니다.

4. 통화가 성공적으로 종료되었습니다.

# **4 장애 조치 테스트 사례**

### **4.1.1 수신** – **기본** Webex DC **중단**

#### **테스트 목적**

이 테스트 사례는 DC 중단 중에 Webex에 대한 수신 호출이 성공적으로 이루어질 수 있는지, 두 참가자가 컨퍼런스에 참여한 후 서로의 소리를 들을 수 있는지 확인하는 것을 목표로 합니다.

#### **테스트 단계**

1. 기본 Webex DC BGP 장애 조치 호출

- 2. 테스터는 BroadWorks에서 BYoPSTN 제공 번호 DID1 테이블로 전화를 겁니다.
- 3. 첫 번째 오디오 프롬프트가 지정된 현지화에 따라 응답했는지 확인하세요.
- 4. 발신자 1과 관련된 유효한 항목으로 프롬프트를 중단합니다: \_\_\_\_\_\_\_\_\_# \_\_\_\_\_# 5. 지정된 현지화에 따라 성공적인 회의 참가에 대한 프롬프트가 응답하는지 확인하십시오.

6. 두 번째 테스터는 BroadWorks에서 표 1의 현지화와 관련된 BYoPSTN 제공 번호로 전화를 겁니다.

7. 첫 번째 오디오 프롬프트가 지정된 현지화에 따라 응답했는지 확인하세요.

8. 발신자 2와 관련된 유효한 항목으로 프롬프트를 중단합니다: \_\_\_\_\_\_\_\_\_# \_\_\_\_\_# 9. 지정된 현지화에 따라 성공적인 회의 참가에 대한 프롬프트가 응답하는지 확인하십시오.

- 10. 두 참가자가 서로의 말을 들을 수 있는지 확인
- 11. 발신 장치에서 통화 연결을 끊습니다.
- 12. BGP 경로 복구

13. 결과를 기록합니다.

#### **예상 결과**

1. DNIS에 전화가 걸려왔고 적절한 조합의 현지화된 프롬프트로 응답되었습니다.

2. 올바른 회의에 입장하면 적절한 현지화 프롬프트를 통해 ID 번호가 응답됩니다.

3. 두 참가자 모두 서로의 말을 들을 수 있습니다.

4. 통화가 정상적으로 종료됩니다.

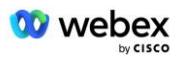

#### **4.1.2 송신** - **기본** BYoPSTN DC **중단**

#### **테스트 목적**

이 테스트 사례는 DC 중단 중에 BYoPSTN으로의 송신 호출이 성공적으로 이루어질 수 있는지, 두 참가자가 회의에 참여한 후 서로의 소리를 들을 수 있는지 확인하는 것을 목표로 합니다.

#### **테스트 단계**

1. 기본 BYoPSTN DC 호출 BGP 장애 조치

2. Webex 회의 만들기

3. 첫 번째 테스터는 BYoPSTN 번호 DID1(표 2)에 대한 콜백을 요청하고 표 1의 현지화된 프롬프트로 응답합니다.

4. 지정된 현지화에 따라 오디오 프롬프트가 응답하는지 확인하십시오.

5. 항목 1 DTMF에 의한 인터럽트 프롬프트

6. 지정된 현지화에 따라 성공적인 회의 참가에 대한 프롬프트가 응답하는지 확인하십시오.

7. 두 번째 테스터는 BYoPSTN 번호 DID2(표 2)에 대한 콜백을 요청하고 표 1의 현지화된 프롬프트로 응답합니다.

8. 지정된 현지화에 따라 오디오 프롬프트가 응답하는지 확인하십시오.

9. 항목 1 DTMF에 의한 인터럽트 프롬프트

10. 지정된 현지화에 따라 성공적인 회의 참가에 대한 프롬프트가 응답하는지 확인하십시오.

11. 두 참가자가 서로의 말을 들을 수 있는지 확인

12. BYoPSTN 번호 가입자의 통화 연결을 끊습니다.

13. BGP 경로 복구

14. 결과를 기록합니다.

#### **예상 결과**

1. DID1 및 DID2 번호로 전화가 걸려오고 현지화된 적절한 안내와 함께 재생됩니다. 2. 회의에 참가하는 동안 두 참가자 모두 적절한 현지화된 프롬프트를 들을 수 있습니다.

3. 음성 경로는 두 참가자 간에 양방향으로 사용 가능합니다.

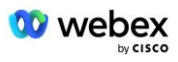

4. 통화가 성공적으로 종료되었습니다.

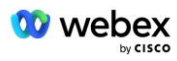

## **5 보조 기능**

#### **5.1.1 수신** – OnHold G722

#### **테스트 목적**

이 테스트 사례의 목적은 미디어 변경 시 BYoPSTN 제공 공급자가 re-Invite를 소비하는지 확인하는 것입니다.

#### **테스트 단계**

1. 테스터는 BroadWorks에서 BYoPSTN 제공 번호 DID1 테이블로 전화를 겁니다.

2. 첫 번째 오디오 프롬프트가 지정된 현지화에 따라 응답했는지 확인하세요.

3. 발신자 1과 관련된 유효한 항목으로 프롬프트를 중단합니다: \_\_\_\_\_\_\_\_\_# \_\_\_\_\_# 4. 지정된 현지화에 따라 성공적인 회의 참가에 대한 프롬프트가 응답하는지 확인하십시오.

- 5. 두 번째 테스터는 BroadWorks에서 표 1의 현지화와 관련된 BYoPSTN 제공 번호로 전화를 겁니다.
- 6. 첫 번째 오디오 프롬프트가 지정된 현지화에 따라 응답했는지 확인하세요.

7. 발신자 2와 관련된 유효한 항목으로 프롬프트를 중단합니다: \_\_\_\_\_\_\_\_\_# \_\_\_\_\_# 8. 지정된 현지화에 따라 성공적인 회의 참가에 대한 프롬프트가 응답하는지 확인하십시오.

- 9. 두 참가자가 서로의 말을 들을 수 있는지 확인
- 10. DID3에서 DID1로 전화 걸기
- 11. 발신자 1이 회의 통화를 보류합니다.
- 12. 발신자 1은 DID3와의 통화를 끊고 회의 통화를 재개합니다.
- 13. 발신자 1과 발신자 2 참가자 모두 서로의 말을 들을 수 있는지 확인
- 14. 발신 장치에서 통화 연결을 끊습니다.

15. 결과를 기록합니다.

#### **예상 결과**

1. DNIS에 전화가 걸려왔고 적절한 조합의 현지화된 프롬프트로 응답되었습니다.

2. 올바른 회의에 입장하면 적절한 현지화 프롬프트를 통해 ID 번호가 응답됩니다.

- 3. 통화가 보류되기 전과 재개 후에 두 참가자 모두 서로의 말을 들을 수 있습니다.
- 4. 통화가 정상적으로 종료됩니다.

#### **5.1.2 수신** – G722 **장시간 동안 음소거됨**

#### **테스트 목표**

이 테스트 케이스의 목적은 코덱 G722에 제공되는 BYoPSTN이 중단 없이 RTP 스트림(30분)을 지속적으로 전송할 수 있는지, 패킷 억제를 사용하지 않는지 확인하는 것입니다.

#### **테스트 단계**

1. 테스터는 BroadWorks에서 BYoPSTN 제공 번호 DID1 테이블로 전화를 겁니다.

2. 첫 번째 오디오 프롬프트가 지정된 현지화에 따라 응답했는지 확인하세요.

3. 발신자 1과 관련된 유효한 항목으로 프롬프트를 중단합니다: \_\_\_\_\_\_\_\_\_# \_\_\_\_\_# 4. 지정된 현지화에 따라 성공적인 회의 참가에 대한 프롬프트가 응답하는지

확인하십시오.

5. 두 번째 테스터는 BroadWorks에서 표 1의 현지화와 관련된 BYoPSTN 제공 번호로 전화를 겁니다.

6. 첫 번째 오디오 프롬프트가 지정된 현지화에 따라 응답했는지 확인하세요.

7. 발신자 2와 관련된 유효한 항목으로 프롬프트를 중단합니다: \_\_\_\_\_\_\_\_\_# \_\_\_\_\_# 8. 지정된 현지화에 따라 성공적인 회의 참가에 대한 프롬프트가 응답하는지 확인하십시오.

9. 두 참가자가 서로의 말을 들을 수 있는지 확인

10. 발신자 1은 회의 통화 장치를 음소거로 설정합니다.

11. 발신자 1은 음소거 상태에서 회의 통화 장치를 재개합니다.

12. 발신자 1과 발신자 2 참가자 모두 서로의 말을 들을 수 있는지 확인

13. 발신 장치에서 통화 연결을 끊습니다.

14. 결과를 기록합니다.

#### **예상 결과**

1. DNIS에 전화가 걸려왔고 적절한 조합의 현지화된 프롬프트로 응답되었습니다.

2. 올바른 회의에 입장하면 적절한 현지화 프롬프트를 통해 ID 번호가 응답됩니다.

3. 통화가 음소거되기 전과 재개 후에 두 참가자 모두 서로의 말을 들을 수 있습니다.

4. 통화가 정상적으로 종료됩니다.

#### **5.1.3 수신** – G711a **장시간 동안 음소거됨**

**테스트 목적**

이 테스트 사례의 목적은 코덱 G711a용 BYoPSTN이 중단 없이 RTP 스트림(30분)을 지속적으로 전송할 수 있고 패킷 억제를 사용하지 않는지 확인하는 것입니다.

#### **테스트 단계**

- 1. 테스터는 BroadWorks에서 BYoPSTN 제공 번호 DID1 테이블로 전화를 겁니다.
- 2. 첫 번째 오디오 프롬프트가 지정된 현지화에 따라 응답했는지 확인하세요.
- 3. 발신자 3과 관련된 유효한 항목으로 프롬프트를 중단합니다: \_\_\_\_\_\_\_\_\_# \_\_\_\_\_# 4. 지정된 현지화에 따라 성공적인 회의 참가에 대한 프롬프트가 응답하는지 확인하십시오.
- 5. 두 번째 테스터는 BroadWorks에서 표 1의 현지화와 관련된 BYoPSTN 제공 번호로 전화를 겁니다.
- 6. 첫 번째 오디오 프롬프트가 지정된 현지화에 따라 응답했는지 확인하세요.
- 7. 발신자 4와 관련된 유효한 항목으로 프롬프트를 중단합니다: \_\_\_\_\_\_\_\_\_# \_\_\_\_\_# 8. 지정된 현지화에 따라 성공적인 회의 참가에 대한 프롬프트가 응답하는지 확인하십시오.
- 9. 두 참가자가 서로의 말을 들을 수 있는지 확인
- 10. 발신자 3은 회의 통화 장치를 음소거로 설정합니다.
- 11. 발신자 3은 음소거 상태에서 회의 통화 장치를 재개합니다.
- 12. 발신자 3과 발신자 4 참가자가 서로의 말을 들을 수 있는지 확인합니다.
- 13. 발신 장치에서 통화 연결을 끊습니다.

14. 결과를 기록합니다.

#### **예상 결과**

1. DNIS에 전화가 걸려왔고 적절한 조합의 현지화된 프롬프트로 응답되었습니다. 2. 올바른 회의에 입장하면 적절한 현지화 프롬프트를 통해 ID 번호가 응답됩니다. 3. 통화가 음소거되기 전과 재개 후에 두 참가자 모두 서로의 말을 들을 수 있습니다.

4. 통화가 정상적으로 종료됩니다.